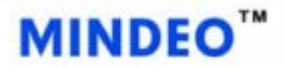

www.mindeo.cn 技术支持文档

CS2X90 无线二维条码扫描枪

## 分布式模式下一对一的通信参数设置

一、设置手持终端和基座的信道和ID。

1、连接好基座上的接口线,待基座进入工作状态(只有蓝灯亮)。

- 2、设置手持终端的信道(Channel Number为2)及地址(ID为7)。
- 1) 设置手持终端的信道(Channel Number) 为2, 设置步骤如下:

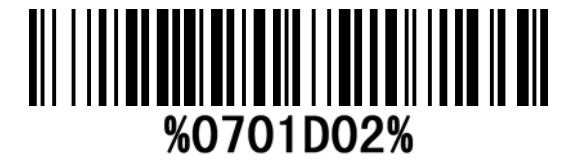

手持终端会响三声,表示手持终端的信道设置成功。

3)手持终端扫描以下条码开始与基座建立绑定关系。

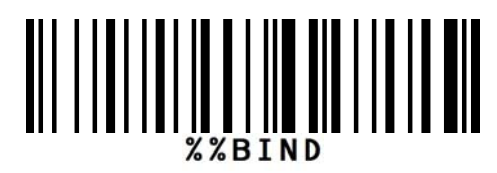

扫上述条码待手持终端的蓝色LED闪烁,蜂鸣器有规律地鸣叫时,将手持终端扣到 基座上。当手持终端发出一长一短两声鸣叫时,表示设置成功;如果蜂鸣器发出三声 短鸣,则表示设置失败。

此时,扫普通条码,若可正常传输数据,表示通信信道已设置成功。若无法成功 上传数据,则通过第三步查看信道参数,来重新设置。

二、查看通信参数。

1、连接好基座上的接口线,待基座进入工作状态(只有蓝灯亮)。

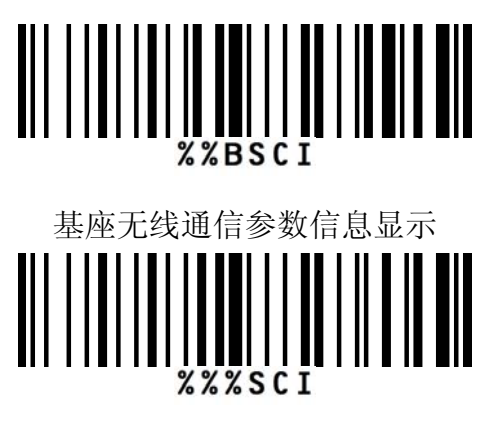

手持终端无线通信参数信息显示

MINDEO™ www.mindeo.cn **the account of the set of the set of the set of the set of the set of the set of the set o** 

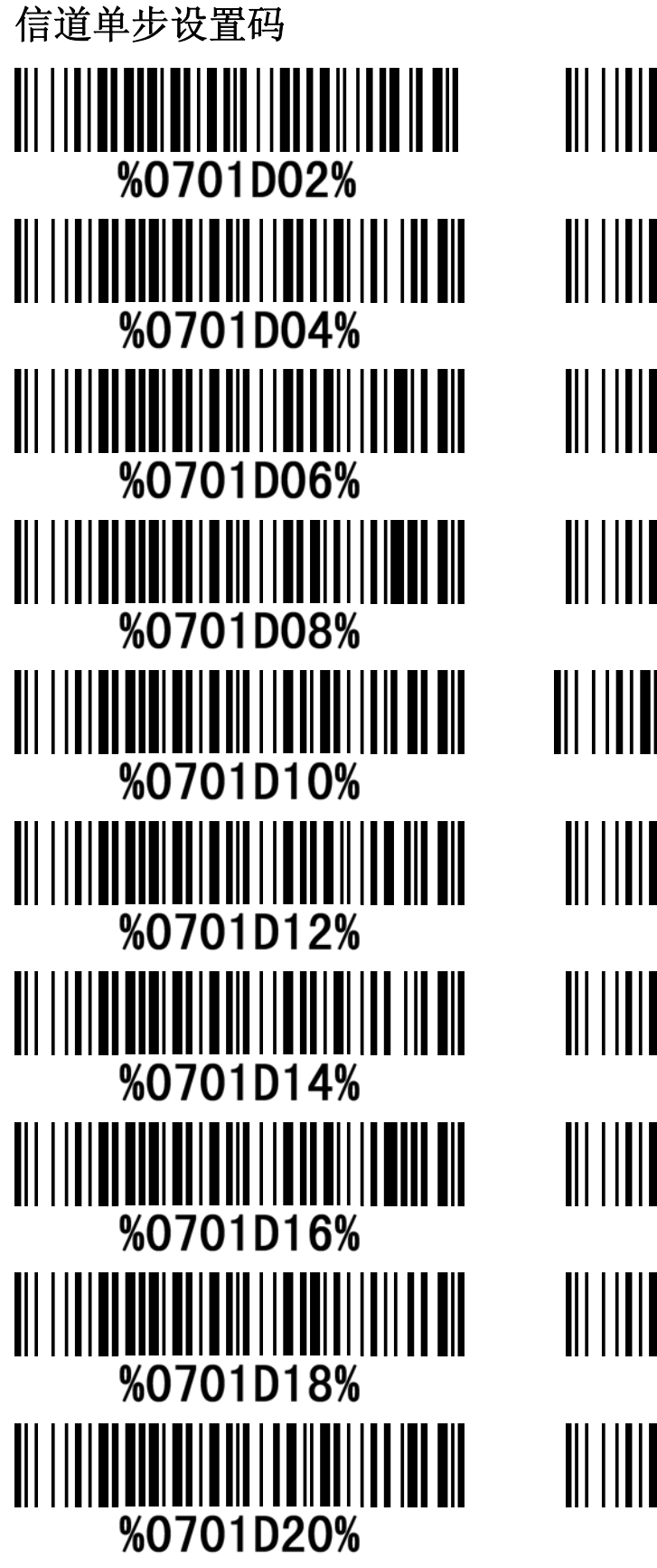

![](_page_1_Picture_4.jpeg)

![](_page_2_Picture_0.jpeg)

![](_page_2_Picture_1.jpeg)